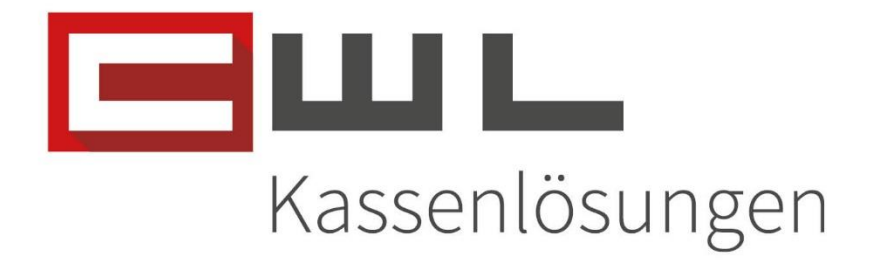

## Kundenanleitung Thunder Hauptlieferanten ändern

# Fortschritt kennt keinen Stillstand.

14. Dezember 2023

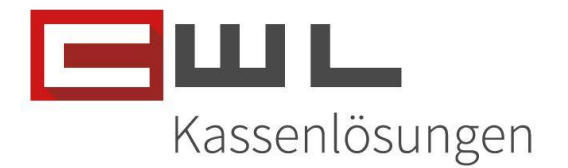

## Hauptlieferanten ändern der Thunder Produkte

## Inhaltsverzeichnis

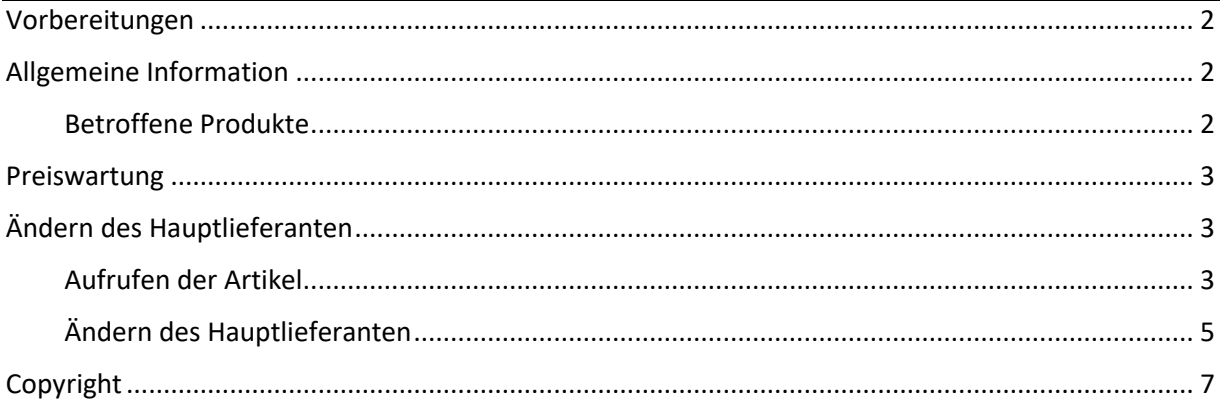

Firmenbuchnummer: 72089p Firmenbuchgericht: Wien

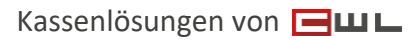

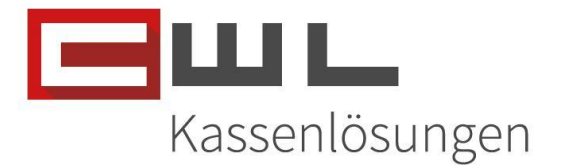

## <span id="page-2-0"></span>Vorbereitungen

Sehr geehrte Kundin, Sehr geehrter Kunde,

in dieser Anleitung wird Ihnen Schritt für Schritt erklärt, wie Sie den Hauptlieferanten für ein Produkt ändern können.

Name und Position des Programmes sowie zugehörige Ordner können je nach Konfiguration Ihres persönlichen Tasten- und Desktoplayouts von der hier zur Verfügung gestellten Anleitung abweichen.

Bitte achten Sie darauf, dass alle Programme auf dem neusten Stand sind. Wie sie Ihre Programme aktualisieren, können Sie der Anleitung "Update der Bürosoftware" entnehmen. Diese leitet sie Schritt für Schritt durch das Update.

## <span id="page-2-1"></span>Allgemeine Information

Die Firma Philip Morris Austria GmbH, übernimmt ab dem 28.12.2023 die Marke Thunder für den Vertrieb in Österreich von der Firma Moosmayr Ges.m.b.H.

Durch diese Übernahme der Marke Thunder ist es notwendig, dass Sie nach der Preiswartung ab dem 28.12.2023, den Hauptlieferanten von der Firma Moosmayr Ges.m.b.H. auf die Firma Philip Morris Austria GmbH ändern. Durch die Preiswartung wird der Lieferant Philip Morris Austria GmbH, als neuer Nebenlieferant dem Ursprünglichen Artikel hinzugefügt.

#### <span id="page-2-2"></span>Betroffene Produkte

Nachfolgende Produkte müssen nach der Bereitstellung der Daten für die Preiswartung ab dem 28.12.2023 geändert werden:

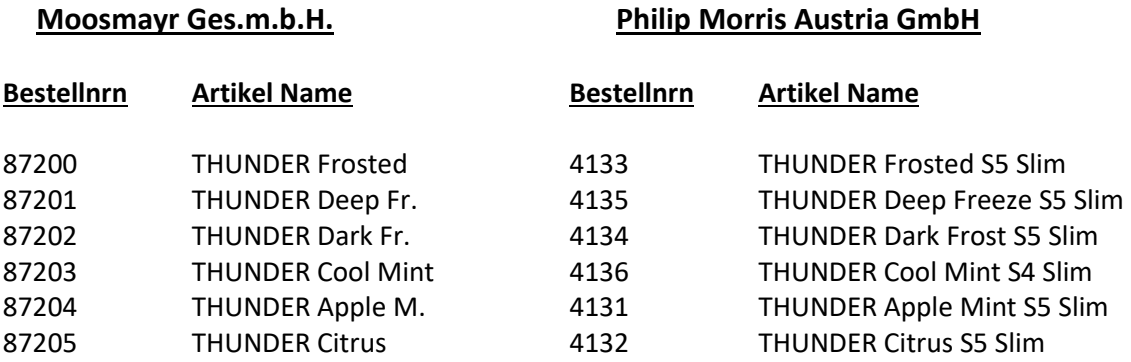

UID Nummer: ATU19300003 Firmensitz: Wien

Firmenbuchnummer: 72089p

Firmenbuchgericht: Wien Kassenlösungen von

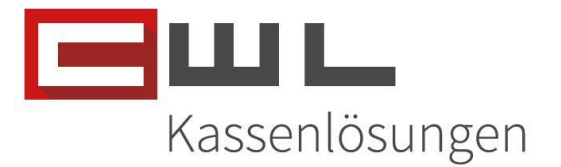

### <span id="page-3-0"></span>Preiswartung

Führen Sie ab dem 28.12.2023, wie gewohnt die Preiswartung durch. Die neuen Informationen werden in diesem Schritt, dem Artikel automatisch hinterlegt.

## <span id="page-3-1"></span>Ändern des Hauptlieferanten

#### <span id="page-3-2"></span>Aufrufen der Artikel

Starten Sie die Vario Warenwirtschaft und klicken Sie auf die Taste Artikel – Stamm oder öffnen Sie diesen durch die Auswahl des Menüs Stammdaten -> Artikelstamm

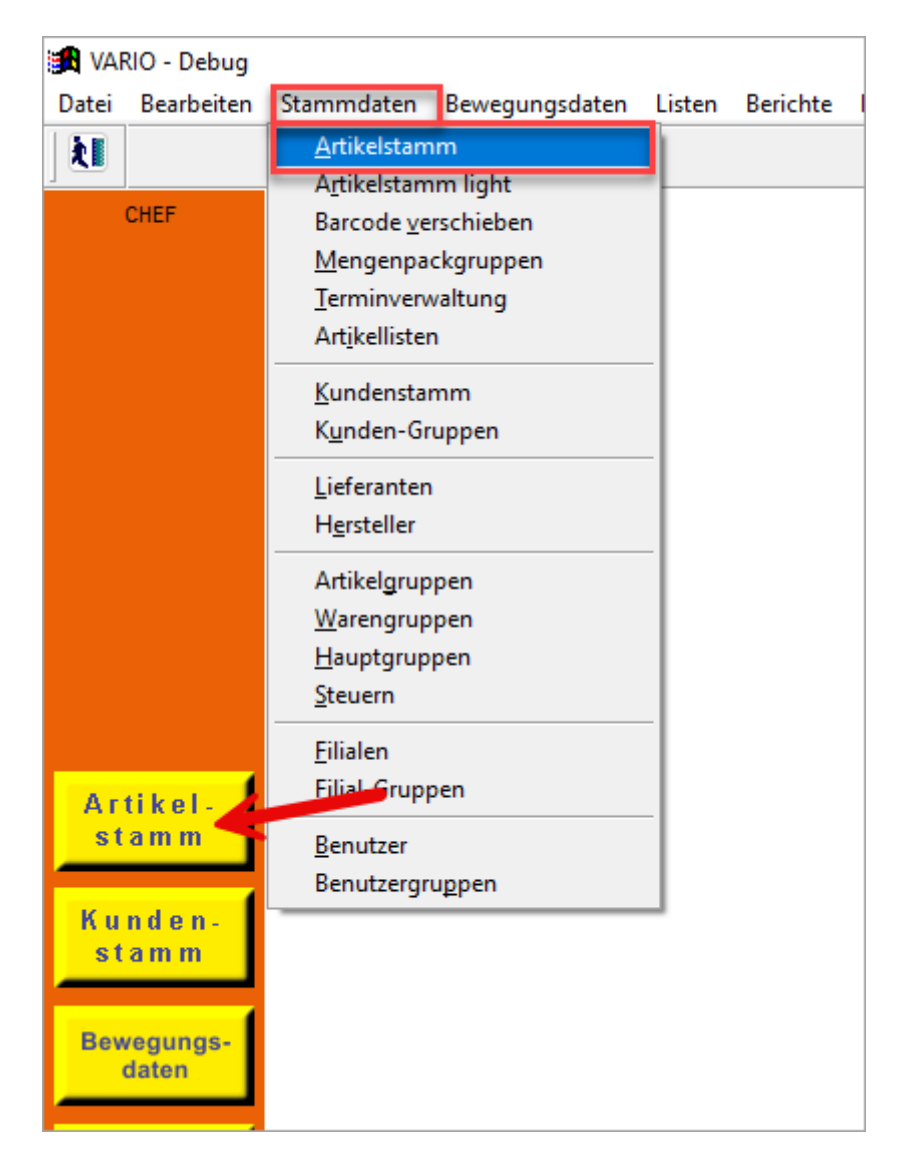

UID Nummer: ATU19300003 Firmensitz: Wien

Firmenbuchnummer: 72089p

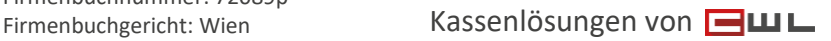

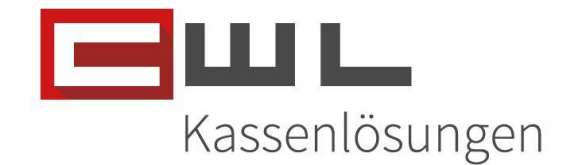

Geben Sie jetzt in der Bezeichnung das Wort "THUNDER" ein und klicken Sie dann auf Suchen Es werden nun alle Produkte mit dem Wortlaut THUNDER in der Artikelbezeichnung angezeigt

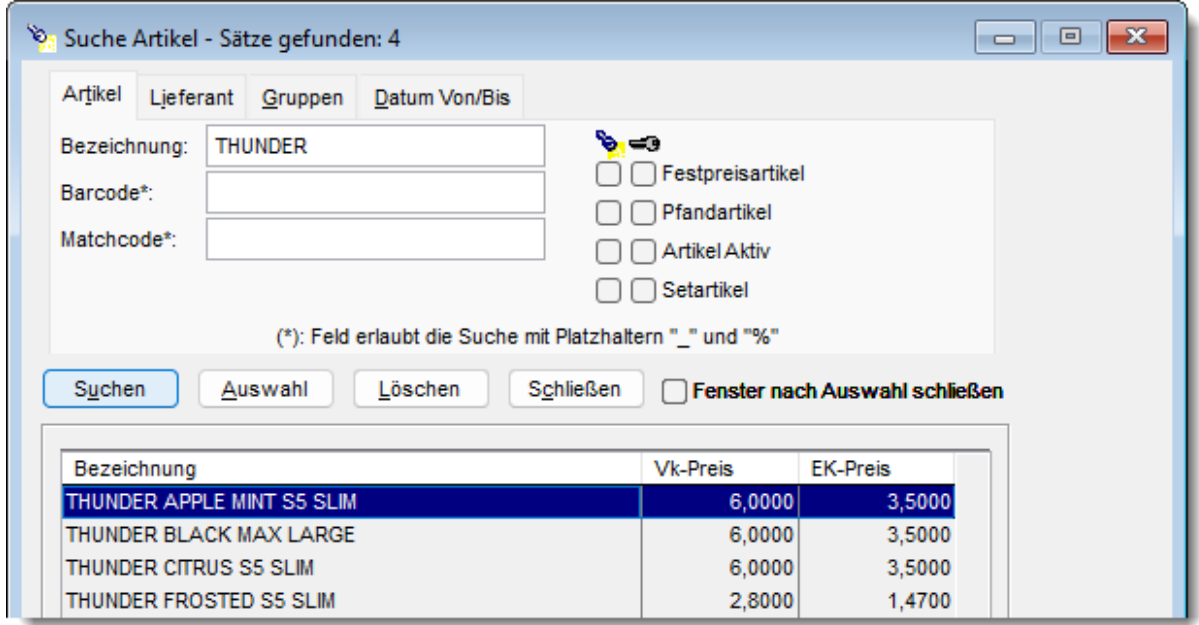

Wählen Sie jetzt den ersten Artikel aus, um den Lieferaten zu ändern und klicken Sie dann auf Auswahl oder bestätigen Sie die Auswahl mit der Enter Taste. Wechseln Sie dann auf den Reiter "Lieferanten"

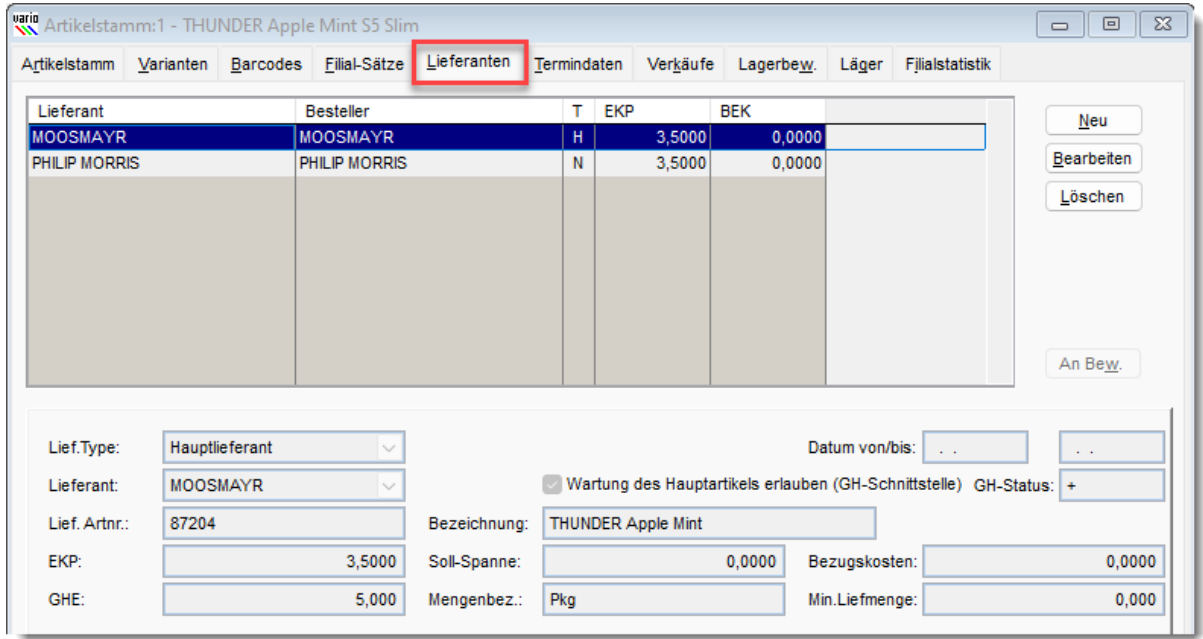

UID Nummer: ATU19300003 Firmensitz: Wien

Firmenbuchnummer: 72089p

Firmenbuchgericht: Wien Kassenlösungen von

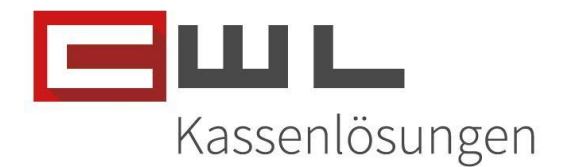

#### <span id="page-5-0"></span>Ändern des Hauptlieferanten

Markieren Sie jetzt den Lieferanten Philip Morris aus. Klicken Sie dann auf der rechten Seite auf Bearbeiten. Stellen Sie dann im Menü "Lief.Type", vom Nebenlieferant auf Hauptlieferant um. Aktivieren Sie den Punkt "Wartung des Hauptartikels erlauben" und klicken Sie dann auf die Taste OK.

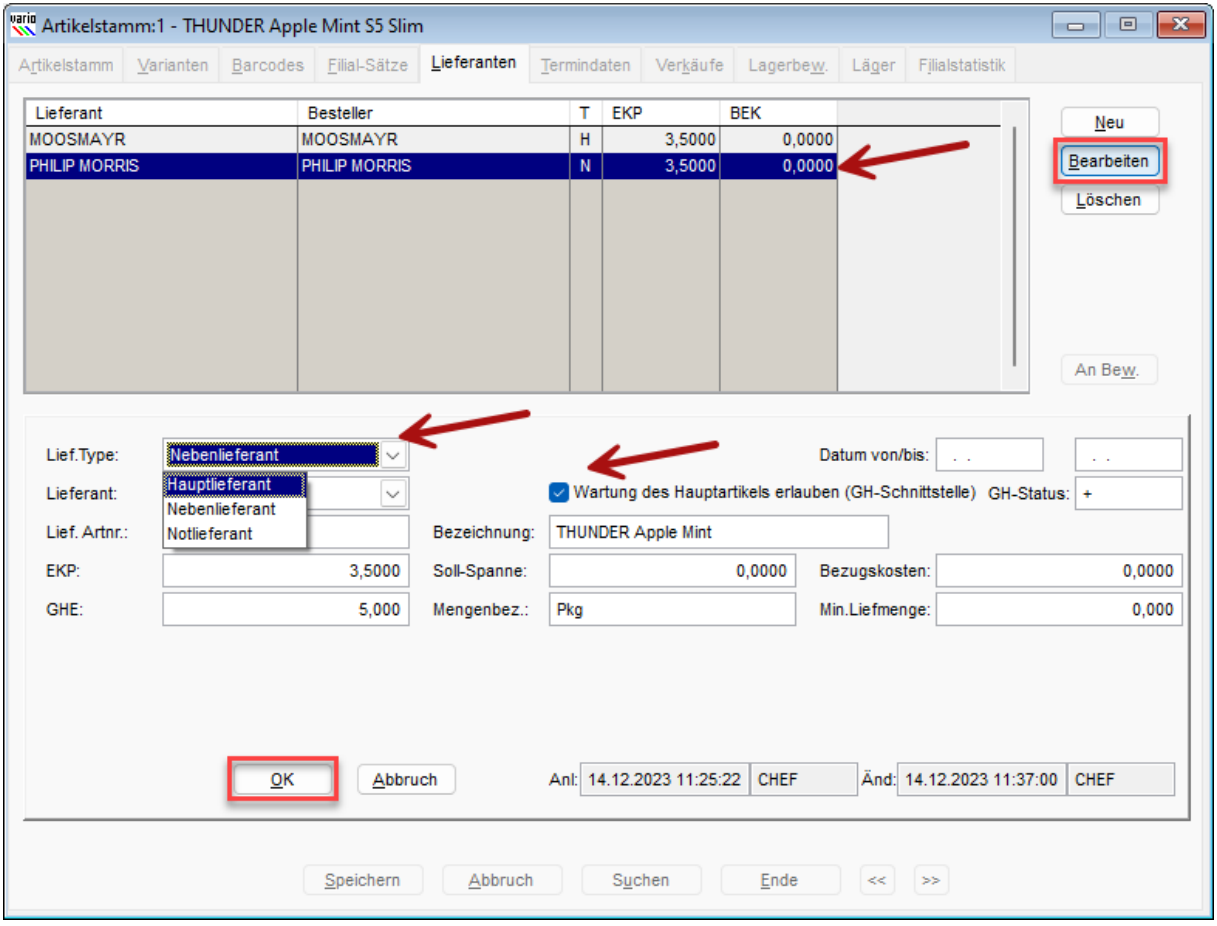

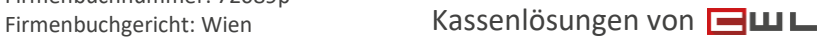

#### CWL-Computer GmbH

Koppstraße 116, 1160 Wien Telefon +43 (0)1 235 08 40-0 Fax +43 (0)1 235 08 40-5 E-Mail [support@cwl.at](mailto:support@cwl.at) Web [www.cwl.at](https://www.cwl.at/)

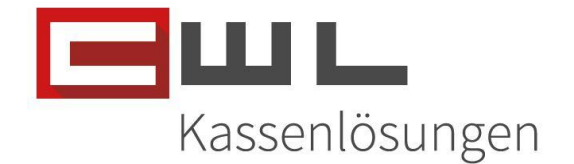

Der Lieferant Philip Morris ist jetzt der Hauptlieferant und der Lieferant Moosmayr wurde nun automatisch auf den Lieferanten Typ "Nebenlieferant" umgestellt. Nach dem Speichern der Änderung kann über das Suchfenster der nächste Artikel aufgerufen werden.

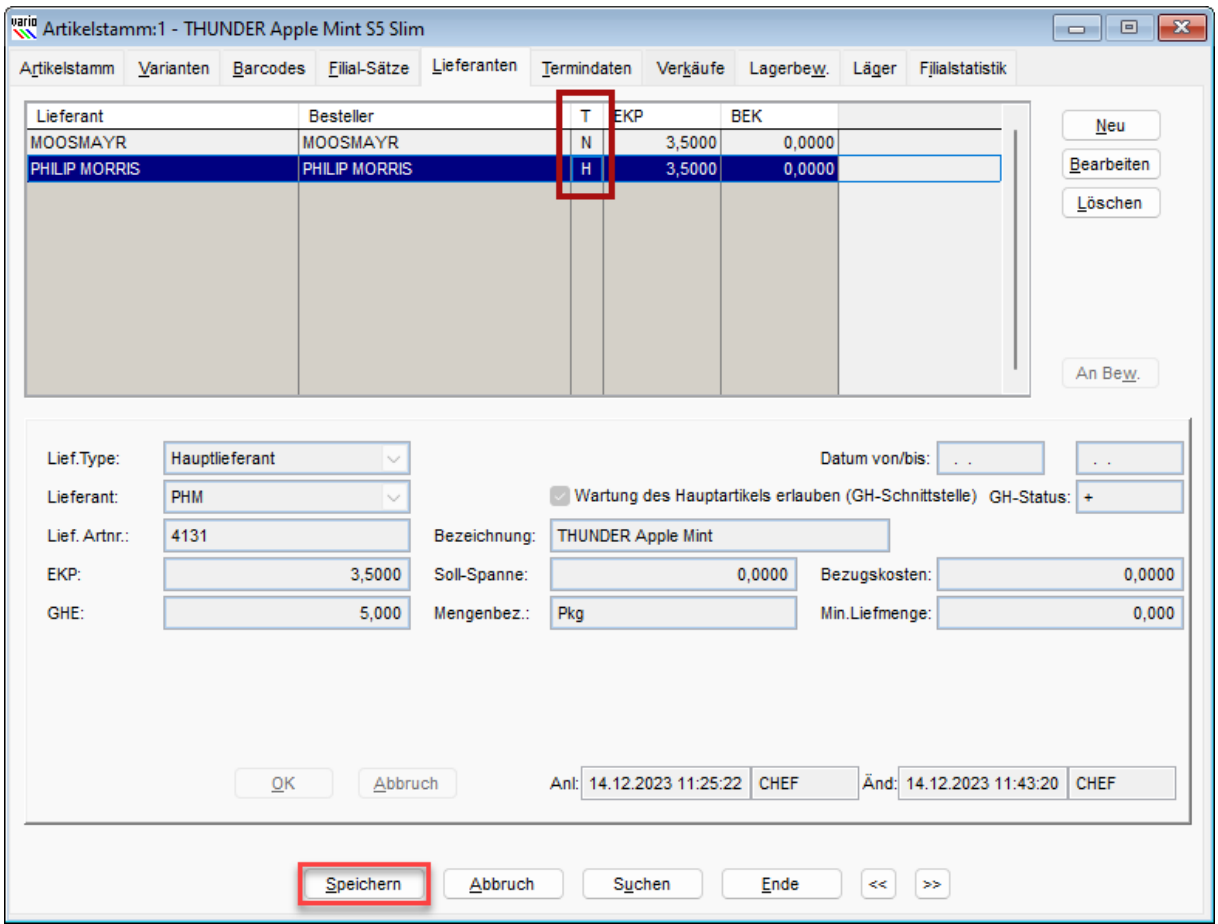

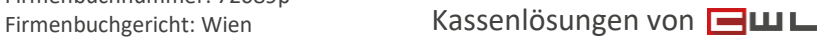

### CWL-Computer GmbH

Koppstraße 116, 1160 Wien Telefon +43 (0)1 235 08 40-0 Fax +43 (0)1 235 08 40-5 E-Mail [support@cwl.at](mailto:support@cwl.at) Web [www.cwl.at](https://www.cwl.at/)

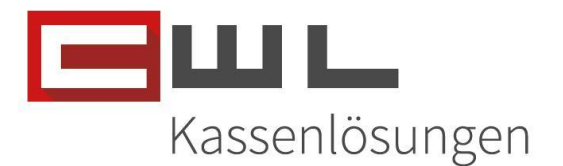

## <span id="page-7-0"></span>Copyright

Copyright @2023 CWL – Computer. Alle Rechte vorbehalten.

Alle Angaben zum Handbuch wurden sorgfältig erarbeitet, erfolgen jedoch ohne Gewähr. CWL – Computer behält sich das Recht vor, Änderungen an Spezifikationen und sonstigen Informationen ohne vorherige Bekanntmachung vorzunehmen. Für den Inhalt dieser Bedienungsanleitung wird keine Haftung übernommen, insbesondere durch Schäden durch nicht vorhandene oder fehlerhafte Angaben.

Kein Teil dieses Handbuches oder des Programms darf in irgendeiner Weise ohne die schriftliche Genehmigung von CWL – Computer reproduziert, vervielfältigt und verbreitet werden.

**Bei Fragen oder Problemen kontaktieren Sie bitte den CWL Support**

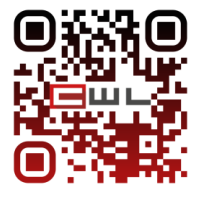

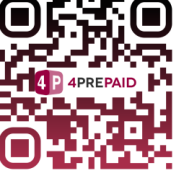

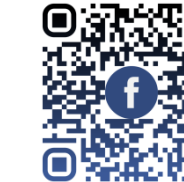

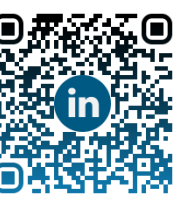

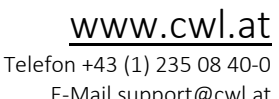

E-Mai[l support@cwl.at](mailto:support@cwl.at)

UID Nummer: ATU19300003 Firmensitz: Wien

Firmenbuchnummer: 72089p

Firmenbuchgericht: Wien Kassenlösungen von